# **Laboratório 1 – Modelagem da Base de Dados**

#### **Introdução**

Esse laboratório tem como objetivo demonstrar o funcionamento básico do SPRING, utilizando dados do Plano Piloto de Brasília para gerar um banco de dados e responder uma série de questões a respeito do Plano Piloto.

#### **Material e Metodologia**

#### **Material**

Para a execução desse laboratório, foi utilizado o *software* SPRING 5.2, um conjunto de dados arquivados em "Lab1\_ser300", contendo arquivos no formatos ASCII-SPRING, ShapeFile, DXF e DWG, imagens de satélite Landsat e Quickbird e modelos de dados em linguagem LEGAL.

### **Metodologia**

Esse laboratório foi estruturado em 15 exercícios, seguindo uma sequência lógica de tarefas para a elaboração da base de dados.

### **Resultados**

### **Exercício 1 – Modelagem do Banco – OMT-G para SPRING**

Nesse exercício, foram criados:

- a) O banco de dados "Curso"
- b) O Projeto "DF", com o seguinte retângulo envolvente: **Long1**: o 48 17 40 **Lat1**: s 16 3 55 **Long2**: o 47 17 55 **Lat2**: s 15 29 10
- c) As seguintes categorias e classes:
	- Imagem ETM (Imagem)
	- Imagem Quick Bird (Imagem)
	- Vias\_acesso (Rede)
	- Corpos\_Agua (Temático)
	- Rios (Cadastral)
	- Unidade\_Politica (Cadastral)
	- Cad Escolas (Cadastral)
	- Cad Urbano (Cadastral)
	- Altimetria (MNT)
	- Grades\_Numericas (MNT)
	- Declividade (Temático) Classes:
		- 0 a 2 graus
- 2 a 4 graus
- 4 a 8 graus
- $\sim$  > 8 graus
- Limites (Temático) Classes:
	- **Distrito Federal**
- Uso\_Terra (Temático)

Classes:

- Cerrado
- Mata
- Solo Exposto
- **Culturas**
- Corpos de água
- Reflorestamento
- Área Urbana

### **Exercício 2 – Importando Limite do Distrito Federal**

Nesse exercício, foram realizadas:

- a) A conversão do arquivo que contem o polígono, o qual define o limite do Distrito Federal, do formato Shapefile para ASCII- SPRING
- b) A importação do arquivo convertido para o SPRING

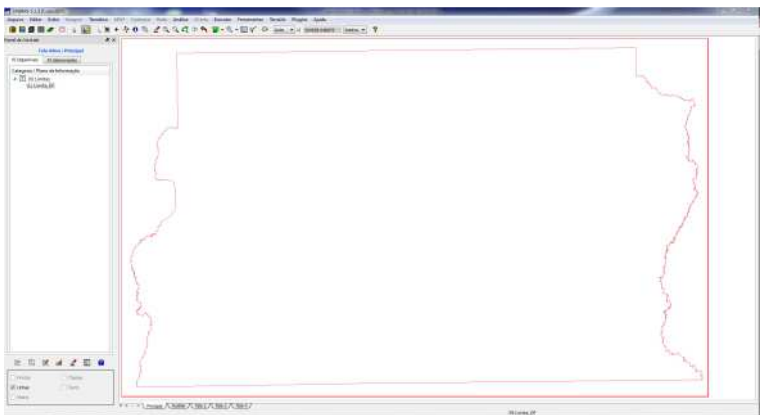

Figura 1: Janela do SPRING mostrando o polígono importado.

c) O ajuste, poligonização e associação à classe temática "Distrito Federal"

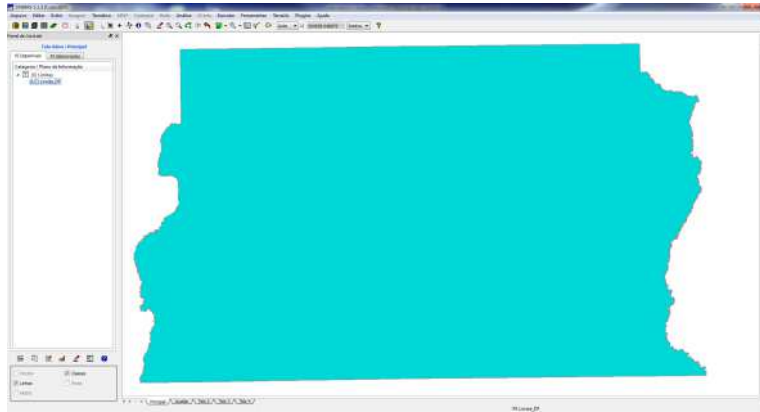

Figura 2: Janela do SPRING mostrando o polígono ajustado.

## **Exercício 3 – Importando Corpos de Água**

Nesse exercício, foram importados os arquivos referentes aos corpos de água dentro da área do projeto. Estes arquivos estão no formato ASCII-SPRING. O arquivo Corpos\_Agua\_L2D.spr contem as linhas que definem os polígonos e o arquivo Corpos\_Agua\_LAB.spr contem a identificação dos polígonos.

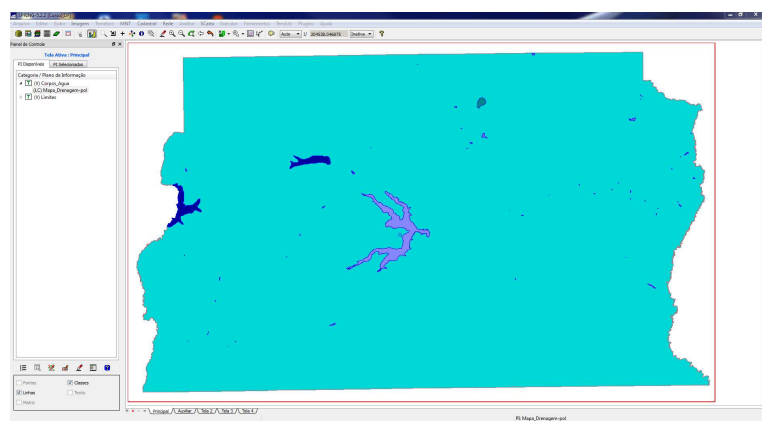

Figura 3: Janela do SPRING mostrando os corpos de água importados.

## **Exercício 4 - Importando Rios de Arquivo Shape**

Nesse exercício, foram importados os arquivos com os rios presentes na área do projeto. Estes arquivos estão no formato Shapefile. O arquivo Rios\_lin.shp contem as linhas e o arquivo Rios pol.shp contem os polígonos.

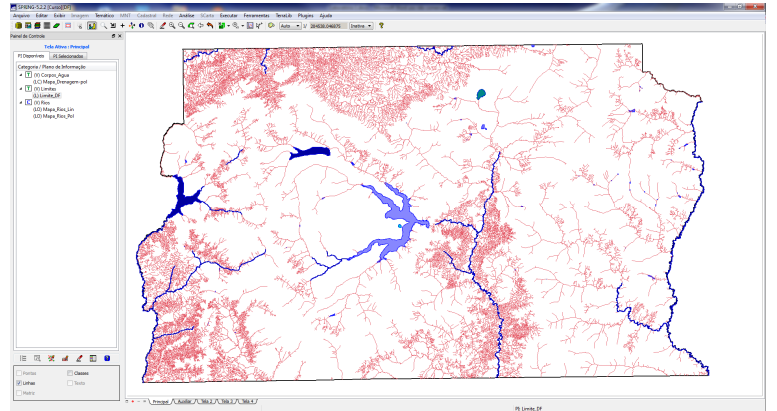

Figura 4: Janela do SPRING mostrando os rios importados.

### **Exercício 5 – Importando Escolas de Arquivo Shape**

Nesse exercício, foi importado o arquivo com os pontos que representam as localizações das escolas dentro da área do projeto. Esse arquivo está no formato Shapefile.

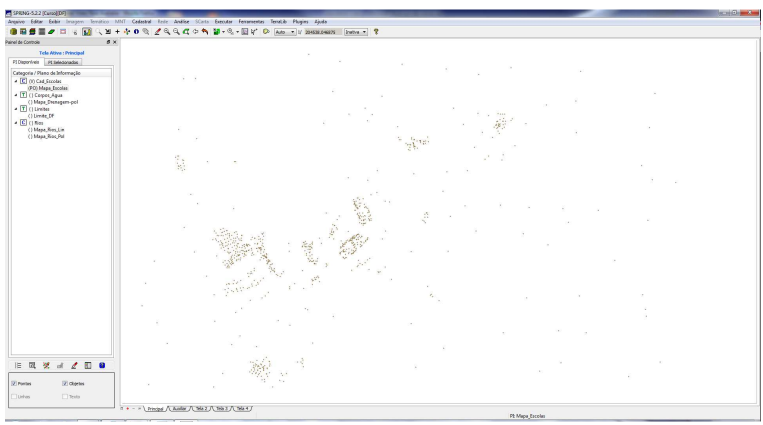

Figura 5: Janela do SPRING mostrando as escolas importadas.

### **Exercício 6 – Importando Regiões Administrativas de Arquivos ASCII-SPRING**

Nesse exercício, foram importados os arquivos que representam as regiões administrativas do Plano Piloto. Esses arquivos estão no formato ASCII-SPRING. O arquivo Reg\_ADM\_L2D.spr contem as linhas que definem os polígonos, o arquivo Reg\_ADM\_LAB.spr contem os identificadores dos polígonos e o arquivo Reg\_ADM\_TAB.spr contem a tabela com os atributos descritivos.

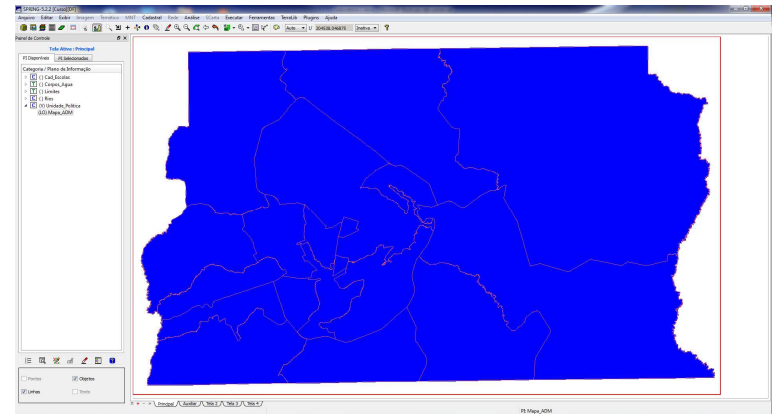

Figura 6: Janela do SPRING mostrando as regiões administrativas importadas.

## **Exercício 7 – Importando Rodovias de Arquivos ASCII-SPRING**

Nesse exercício, foram importados os arquivos que representam as vias de acesso presentes no Plano Piloto de Brasília. Esses arquivos estão no formato ASCII-SPRING. O arquivo Rodovia\_NET.spr contem as linhas de traçado das rodovias, o arquivo Rodovia\_NETOBJ.spr contem os identificadores e o arquivo Rodovia\_TAB.spr contem a tabela com os atributos descritivos.

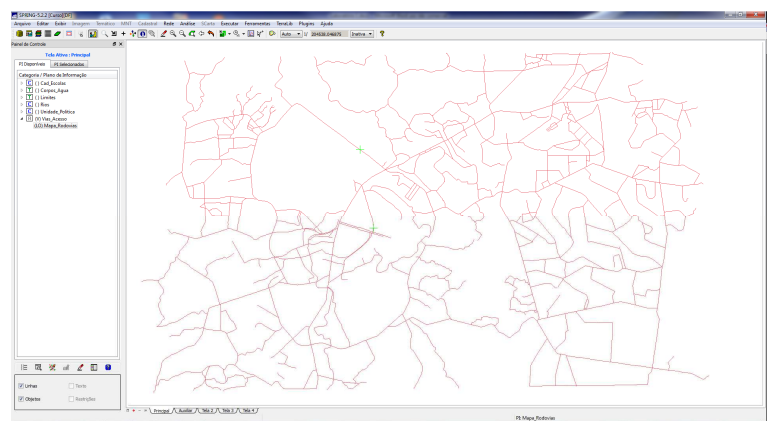

Figura 7: Janela do SPRING mostrando as vias de acesso importadas.

## **Exercício 8 – Importando Altimetria de Arquivos DXF**

Nesse exercício foram importados os arquivos com as informações de altimetria da área do projeto. Esses arquivos estão no formato DXF. O arquivo MNT-iso.dxf contem as isolinhas e o arquivo MNT-pto.dxf contem os pontos cotados. Além disso, foi gerada uma representação de linhas mestras de 50 em 50 m, com texto mostrando os valores de cada linha.

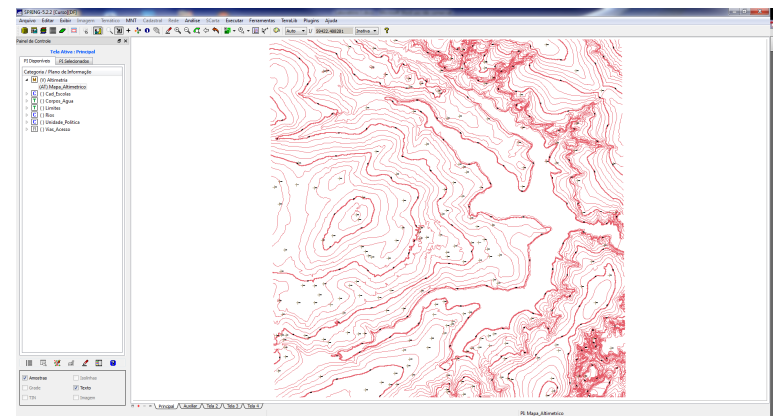

Figura 8: Janela do SPRING mostrando as isolinhas e os pontos cotados importados.

## **Exercício 9 – Gerar Grade Triangular – TIN**

Nesse exercício, foi criada uma grade triangular a partir dos dados de altimetria, utilizando a drenagem como linhas de quebra. O arquivo com a drenagem está no formato DXF.

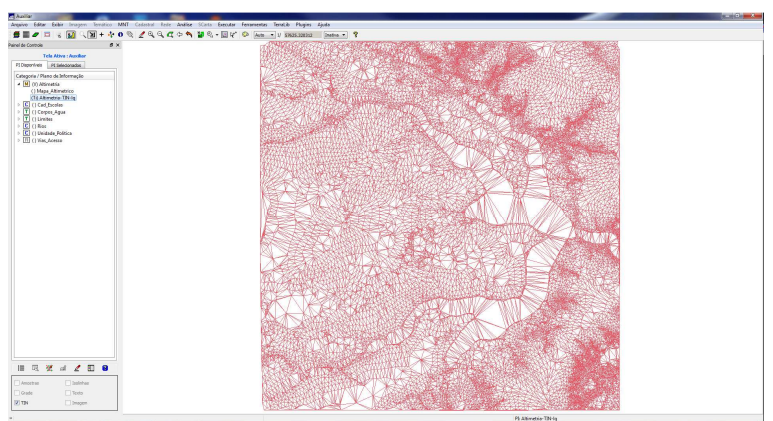

Figura 9: Janela do SPRING mostrando o TIN gerado a partir dos dados de altimetria.

## **Exercício 10 – Gerar Grades Retangulares a Partir do TIN**

Nesse exercício, foi gerada uma grade retangular de elevações a partir do TIN gerado no exercício anterior.

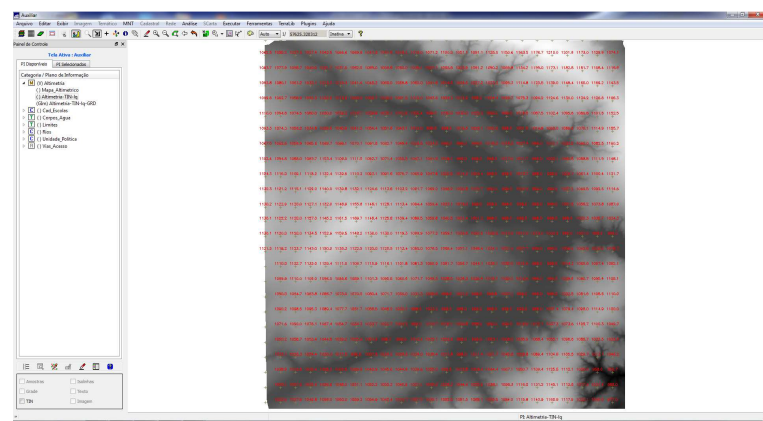

Figura 10: Janela do SPRING mostrando a grade retangular gerada a partir do TIN.

### **Exercício 11 – Geração de Grade de Declividade e Fatiamento**

Nesse exercício, foi gerada uma grade de declividade, a qual foi fatiada para elaborar um mapa temático com classes de declividade. Foi executado um procedimento de edição matricial no mapa temático, para eliminar áreas pequenas de cada classe, substituindo-as pela classe ao redor.

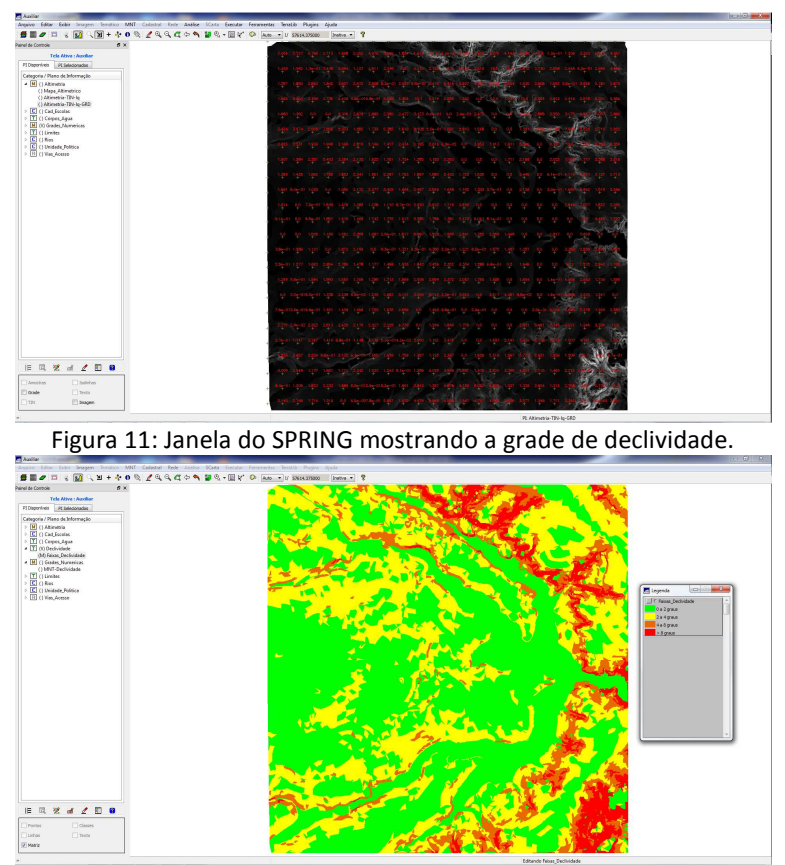

Figura 12: Janela do SPRING mostrando o mapa temático de declividade.

### **Exercício 12 – Criar Mapas Temáticos de Brasília**

Nesse exercício, foi criado o mapa de quadras de Brasília e a tabela de atributos associados. Os arquivos utilizados estão no formato ASCII-SPRING. O arquivo Mapa quadras L2D.spr contem as linhas que definem os limites das quadras, o arquivo Mapa quadras LAB.spr contem os identificadores e o arquivo Quadras TAB.spr contem a tabela de atributos.

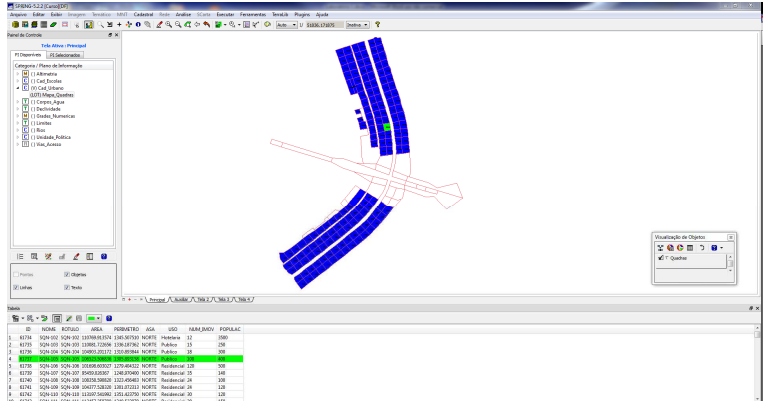

Figura 13: Janela do SPRING mostrando o mapa de quadras e os atributos de uma dessas quadras.

## **Exercício 13 – Atualização de Atributos Utilizando o LEGAL**

Nesse exercício, foi utilizado o operador MediaZonal, implementado na linguagem LEGAL, para criar o atributo MDECLIV na tabela de atributos do mapa de quadras de Brasília.

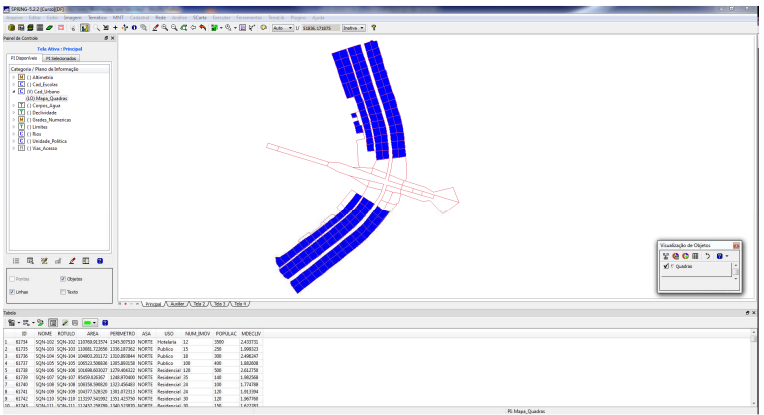

Figura 14: Janela do SPRING mostrando o mapa de quadras com o novo atributo MDECLIV.

### **Exercício 14 – Importação de Imagem Landsat e Quick-Bird**

Nesse exercício, foram importados os arquivos com as imagens Landsat e Quick-Bird de Brasília. Esses arquivos estão no formato Geo-Tiff. O arquivo L71221071\_07120060531\_B30.TIF contem a imagem da banda 3 do Landsat, o arquivo L71221071\_07120060531\_B40.TIF contem a imagem da banda 4, o arquivo L71221071\_07120060531\_B50.TIF contem a imagem da banda 5 e o arquivo PO\_118\_784.tif contem uma imagem sintética da composição das bandas no visível do Quick-Bird.

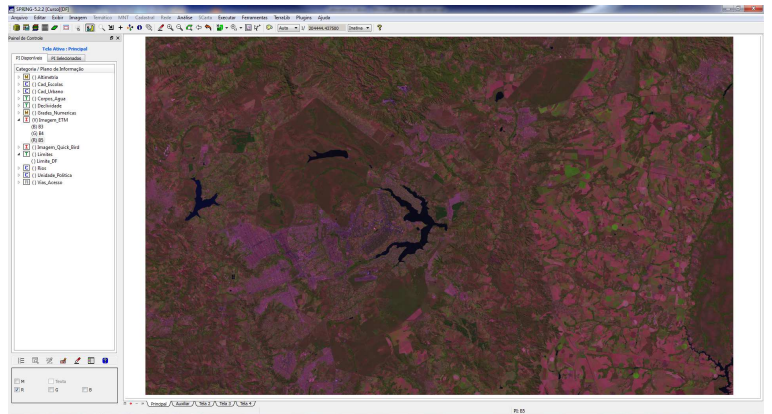

Figura 14: Janela do SPRING mostrando a imagem ETM de Brasília.

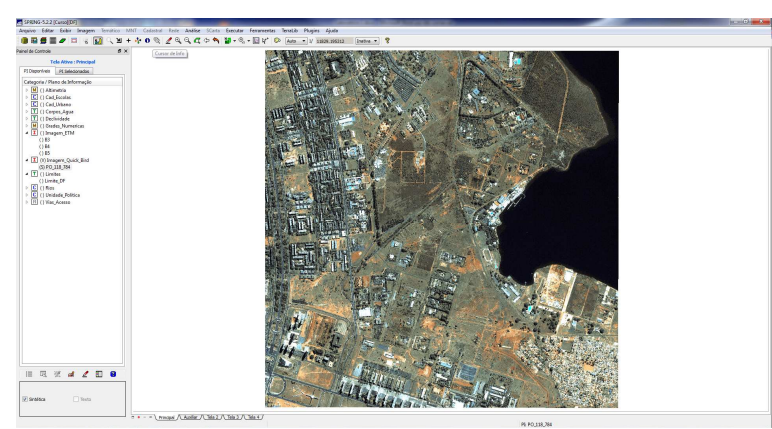

Figura 15: Janela do SPRING mostrando a imagem Quick-Bird de Brasília.

#### **Exercício 15 – Classificação Supervisionada por Pixel**

Nesse exercício foi gerado um mapa de uso da terra a partir da classificação da imagem Landsat da área do projeto. As classes definidas para este mapa foram: cerrado, mata, solo exposto, pasto, corpos de água, reflorestamento e área urbana.

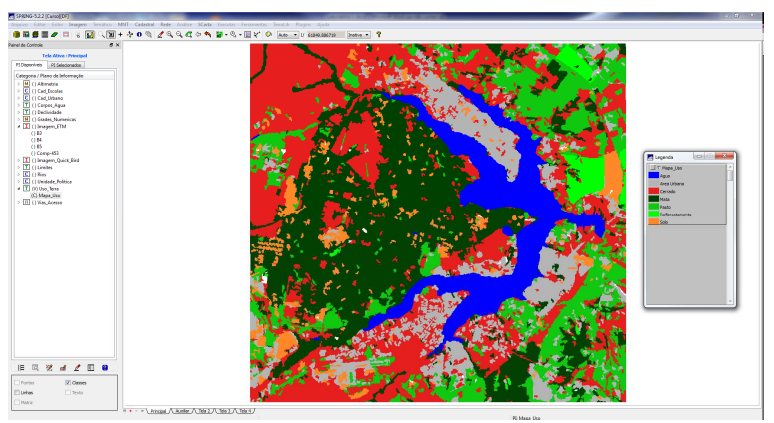

Figura 16: Janela do SPRING mostrando o mapa de uso da terra.